# **Introduction to PowerShell for Unix People**

# **Introduction to PowerShell for Unix People**

PowerShell.org

This project can be followed at: <https://www.penflip.com/powershellorg/a-unix-persons-guide-to-powershell>

©2015 PowerShell.org

# **1. About**

Principal author: Matt Penny

This e-book is intended as a 'Quick Start' guide to PowerShell for people who already know Bash or one of the other Unix shells.

The book has 3 elements:

- an introductory chapter which covers some PowerShell concepts
- a summary list of PowerShell equivalents of Unix commands in one e-book chapter
- a detailed discussion of Powershell equivalents of Unix commands, organised in the alphabetical order of the unix command

Visit *[www.penflip.com/powershellorg](http://www.penflip.com/powershellorg)* to check for newer editions of this e-book.

This guide is released under the Creative Commons Attribution-NoDerivs 3.0 Unported License. The authors encourage you to redistribute this file as widely as possible, but ask that you do not modify the document.

PowerShell.org eBooks are works-in-progress, and many are curated by members of the community. We encourage you to check back for new editions at least twice a year, by visiting *www.penflip.com/powershellorg*.

You can download this book in a number of different formats (including EPUB, PDF, Microsoft Word and Plain Text) by clicking **Download** on the right side of the page.

PDF Users: Penflip's PDF export often doesn't include the entire ebook content. We've reported this problem to them; in the meantime, please consider using a different format, such as EPUB, when you're downloading the book.

You may register to make corrections, contributions, and other changes to the text - we welcome your contributions! However, we recommend yo[u check out our contributor](https://www.penflip.com/powershellorg/contributing-to-powershellorg-ebooks) tips [and notes before jumping in.](https://www.penflip.com/powershellorg/contributing-to-powershellorg-ebooks)

You may also subscribe to our monthly e-mail TechLetter for notifications of updated ebook editions. Visit PowerShell.org for more information on the newsletter.

# **2. Introduction to PowerShell for Unix people**

The point of this section is to outline a few areas which I think \*nix people should pay particular attention to when learning Powershell.

# **Resources for learning PowerShell**

A *full* introduction to PowerShell is beyond the scope of this e-book. My recommendations for an end-to-end view of PowerShell are:

- Learn Windows PowerShell in a Month of Lunches Written by powershell.org's Don Jones and Jeffery Hicks, I would guess that this is the book that most people have used to learn Powershell. It's 'the Llama book' of Powershell.
- Microsoft Virtual Academy's 'Getting Started with PowerShell' and 'Advanced Tools & Scripting with PowerShell' Jump Start courses - these are recordings of day long webcasts, and are both free.

### **unix-like aliases**

PowerShell is a friendly environment for Unix people to work in. Many of the concepts are similar, and the PowerShell team have built in a number of Powershell aliases that look like unix commands. So, you can, for example type:

 $1 \quad 1s$ 

….and get this:

```
1Directory: C:\temp
2 Mode
       LastWriteTime Length Name
\frac{1}{2} \frac{1}{2}-------------
           22/02/2015 16:51 25773 all_the_details.md
4 -a ---20/02/2015 07:31
5 - a - -3390 commands-summary.md
```
These can be quite useful when you're switching between shells, although I found that it can be irritating when the 'muscle-memory' kicks in and you find yourself typing ls -ltr in PowerShell and get an error. The 'ls' is just an alias for the PowerShell get-childitem and the Powershell command doesn't understand -1tr[1].

# **the pipeline**

The PowerShell pipeline is much the same as the Bash shell pipeline. The output of one command is piped to another one with the '|' symbol.

The big difference between piping in the two shells is that in the unix shells you are piping *text*, whereas in PowerShell you are piping *objects*.

This sounds like it's going to be a big deal, but it's not really.

In practice, if you wanted to get a list of process names, in bash you might do this:

1 ps -ef | cut -c 49-70

…whereas In PowerShell you would do this:

1 get-process | select ProcessName

In Bash you are working with characters, or tab-delimited fields. In PowerShell you work with field names, which are known as 'properties'.

**get-help, get-command, get-member**

#### **get-member**

When you run a PowerShell command, such as get-history only a subset of the gethistory output is returned to the screen.

In the case of get-history, by default two properties are shown - 'Id' and 'Commandline'…

```
1 $ get-history
o
3
   Id CommandLine
4
5.
   1 dir -recurse c:\temp
```
…but get-history has 4 other properties which you might or might not be interested in:

```
1 $ get-history | select *
\overline{2}3 Id
                         \pm 1
4 CommandLine : i dir -recurse c:\temp<br>5 ExecutionStatus : Completed
6 StartExecutionTime : 06/05/2015 13:46:56
7 EndExecutionTime : 06/05/2015 13:47:07
```
The disparity between what is shown and what is available is even greater for more complex entities like 'process'. By default get-process shows 8 columns, but there are actually over 50 properties (as well as 20 or so methods) available.

The full range of what you can return from a PowerShell command is given by the getmember command[2].

To run get-member, you pipe the output of the command you're interested in to it, for example:

```
1 get-process | get-member
```
….or, more typically:

```
1 get-process | gm
```
get-member is one of the 'trinity' of 'help'-ful commands:

• get-member

- get-help
- get-command

#### **get-help**

get-help is similar to the Unix man[3].

So if you type get-help get-process, you'll get this:

```
1 NAME
\circGet-Process
\mathfrak{A}4 SYNOPSIS
\overline{5}Gets the processes that are running on the local computer or a remote computer.
Ř.
 ÿ
R SYNTAY
\alphaGet-Process [[-Name] <String[]>] [-ComputerName <String[]>] [-FileVersionInfo]
           [-Module] [<CommonParameters>]
10
11
       Get-Process [-ComputerName <String[]>] [-FileVersionInfo] [-Module] -Id
           <Int32[]> [<CommonParameters>]
12
13
       Get-Process [-ComputerName <String[]>] [-FileVersionInfo] [-Module]
           -InputObject <Process[]> [<CommonParameters>]
14
15
16 DESCRIPTION
17
       The Get-Process cmdlet gets the processes on a local or remote computer.
18
19
       Without parameters, Get-Process gets all of the processes on the local
           computer. You can also specify a particular
D\Omegaprocess by process name or process ID (PID) or pass a process object through
           the pipeline to Get-Process.
21
22^{1}By default, Get-Process returns a process object that has detailed information
          about the process and supports
23 methods that let you start and stop the process. You can also use the
           parameters of Get-Process to get file
24
       version information for the program that runs in the process and to get the
           modules that the process loaded.
25
26
27 RELATED LINKS
        Online Version: http://go.microsoft.com/fwlink/?LinkID=113324
28
20
        Debug-Process
30
        Get-Process
31
       Start-Process
32
       Stop-Process
33
       Wait-Process
34
35 REMARKS
36
       To see the examples, type: "get-help Get-Process -examples".
37
        For more information, type: "get-help Get-Process -detailed".
38
        For technical information, type: "get-help Get-Process -full".
        For online help, type: "get-help Get-Process -online"
39
```
There are a couple of wrinkles which actually make the PowerShell 'help' even more *help*ful.

- you get basic help by typing get-help, more help by typing get-help -full and…probably the best bit as far as I'm concerned…you can cut to the chase by typing get-help -examples
- there are lots of 'about\_' pages. These cover concepts, new features (in for example about Windows Powershell 5.0) and subjects which dont just relate to one particular command. You can see a full list of the 'about' topics by typing get-help about
- get-help works like man -k or apropos. If you're not sure of the command you want to see help on, just type help process and you'll see a list of all the help topics that talk about processes. If there was only one it would just show you that topic
- *Comment-based help*. When you write your own commands you can (and should!) use the comment-based help functionality. You follow a loose template for writing a comment header block, and then this becomes part of the get-help subsystem. It's good.

#### **get-command**

If you don't want to go through the help system, and you're not sure what command you need, you can use get-command.

I use this most often with wild-cards either to explore what's available or to check on spelling.

For example, I tend to need to look up the spelling of ConvertTo-Csv on a fairly regular basis. PowerShell commands have a very good, very intuitive naming convention of a verb followed by a noun (for example, get-process, invoke-webrequest), but I'm never quite sure where 'to' and 'from' go for the conversion commands.

To quickly look it up I can type:

get-command \*csv\*

… which returns:

```
1 $ get-command *csv*
\circ3 CommandType Name
                        ModuleName
11 Application ucsvc.exe
12 Application vmicsvc.exe
```
# **Functions**

Typically PowerShell coding is done in the form of *functions*[4]. What you do to code and write a function is this:

Create a function in a plain text .ps1 file[5]

```
1 gvim say-HelloWorld.ps1
```
say-helloworld.png

…then source the function when they need it

```
1 $ . . \say-HelloWorld.ps1
```
…then run it

```
1 $ say-helloworld
2 Hello, World
```
Often people autoload their functions in their \$profile or other startup script, as follows:

```
1 write-verbose "About to load functions"
2 foreach ($FUNC in $(dir $FUNCTION_DIR\*.ps1))
3 【
\Deltawrite-verbose "Loading $FUNC.... "
\overline{5}. $FUNC.FullName
6 }
```
# **## Footnotes**

[1] If you wanted the equivalent of ls -ltr you would use gci | sort lastwritetime. 'gci' is an alias for 'get-childitem', and I think, 'sort' is an alias for 'sort-object'.

[2] Another way of returning all of the properties of an object is to use 'select  $*$ '...so in this case you could type get-process | select \*

[3] There is actually a built-in alias man which tranlates to get-help, so you can just type man if you're pining for Unix.

[4] See the following for more detail on writing functions rather than scripts: [http://blogs.technet.com/b/heyscriptingguy/archive/2011/06/26/don-t-write-scripts](http://blogs.technet.com/b/heyscriptingguy/archive/2011/06/26/don-t-write-scripts-write-powershell-functions.aspx)[write-powershell-functions.aspx](http://blogs.technet.com/b/heyscriptingguy/archive/2011/06/26/don-t-write-scripts-write-powershell-functions.aspx)

[5] I'm using 'gvim' here, but notepad would work just as well. PowerShell has a free 'scripting environment' called *PowerShell ISE*, but you don't have to use it if you dont want to.

# **3. commands summary**

# **alias (set aliases)**

 $1$  set-alias

[More](https://www.penflip.com/powershellorg/a-unix-persons-guide-to-powershell/blob/master/commands-detail-a.txt)

# **alias (show aliases)**

 $1$  get-alias

[More](https://www.penflip.com/powershellorg/a-unix-persons-guide-to-powershell/blob/master/commands-detail-a.txt)

#### **apropos**

 $1$  get-help

[More](https://www.penflip.com/powershellorg/a-unix-persons-guide-to-powershell/blob/master/commands-detail-a.txt)

# **basename**

1 dir | select name

#### [More](https://www.penflip.com/powershellorg/a-unix-persons-guide-to-powershell/blob/master/commands-detail-b.txt)

#### **cal**

No equivalent, but see the script a[t http://www.vistax64.com/powershell/17834-unix-cal](http://www.vistax64.com/powershell/17834-unix-cal-command.html%3c/a)[command.html</a>](http://www.vistax64.com/powershell/17834-unix-cal-command.html%3c/a)

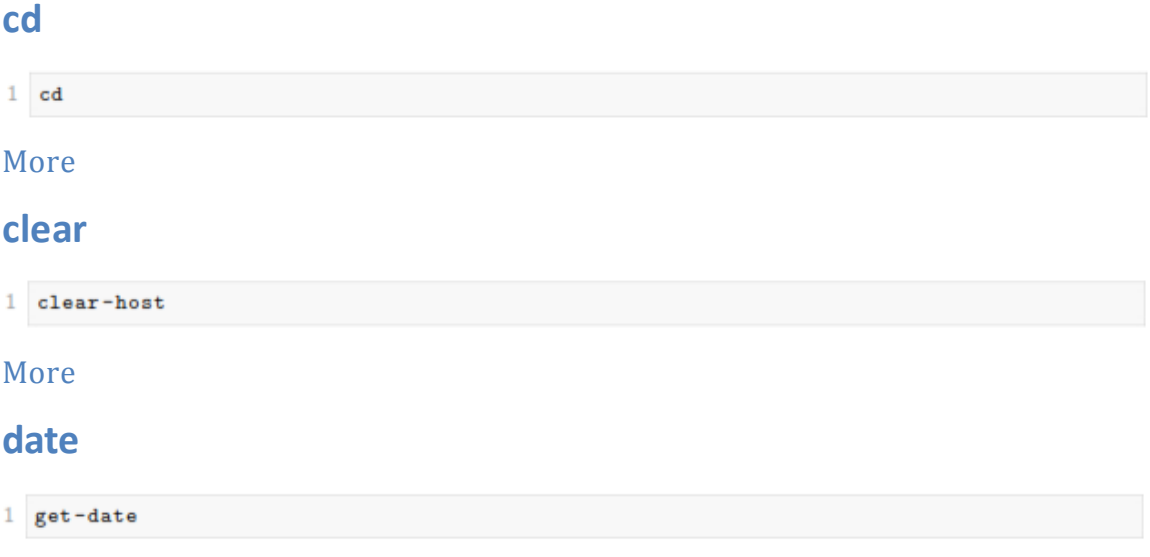

# date -s

 $1$  set-date

#### More

# $df - k$

1 Get-WMIObject Win32\_LogicalDisk | ft -a

#### More

# dirname

1 dir | select directory

#### More

### du

No equivalent, but see the link

# echo

1 write-output

#### More

## echo-n

1 write-host -nonewline

#### More

# | egrep -i sql

1 | where {[Regex]:: Ismatch(\$\\_.name.tolower(), "sql") }

#### More

# egrep-i

1 select-string

### **egrep**

1 select-string -casesensitive

#### [More](https://www.penflip.com/powershellorg/a-unix-persons-guide-to-powershell/blob/master/commands-detail-e.txt)

### **egrep -v**

 $1$  select-string -notmatch

#### [More](https://www.penflip.com/powershellorg/a-unix-persons-guide-to-powershell/blob/master/commands-detail-e.txt)

#### **env**

1 Get-ChildItem Env: | fl

#### or

#### get-variable

[More](https://www.penflip.com/powershellorg/a-unix-persons-guide-to-powershell/blob/master/commands-detail-e.txt)

#### **errpt**

 $1$  get-eventlog

#### [More](https://www.penflip.com/powershellorg/a-unix-persons-guide-to-powershell/blob/master/commands-detail-e.txt)

# **export PS1="\$ "**

1 function prompt {"\$ " }

#### [More](https://www.penflip.com/powershellorg/a-unix-persons-guide-to-powershell/blob/master/commands-detail-e.txt)

#### **find**

1 dir \*whatever\* -recurse

#### [More](https://www.penflip.com/powershellorg/a-unix-persons-guide-to-powershell/blob/master/commands-detail-f.txt)

# **for (start, stop, step)**

1 for  $($i = 1; $i - le 5; $i++)$  {whatever}

#### [More](https://www.penflip.com/powershellorg/a-unix-persons-guide-to-powershell/blob/master/commands-detail-f.txt)

#### **head**

1 gc file.txt | select-object -first 10

#### [More](https://www.penflip.com/powershellorg/a-unix-persons-guide-to-powershell/blob/master/commands-detail-h.txt)

# **history**

1 get-history

#### [More](https://www.penflip.com/powershellorg/a-unix-persons-guide-to-powershell/blob/master/commands-detail-h.txt)

# **history | egrep -i ls**

1 history | select commandline | where commandline -like '\*ls\*' | fl

#### [More](https://www.penflip.com/powershellorg/a-unix-persons-guide-to-powershell/blob/master/commands-detail-h.txt)

### **hostname**

1 hostname

#### [More](https://www.penflip.com/powershellorg/a-unix-persons-guide-to-powershell/blob/master/commands-detail-h.txt)

# **if-then-else**

1 if ( condition ) { do-this } elseif { do-that } else {do-theother}

#### [More](https://www.penflip.com/powershellorg/a-unix-persons-guide-to-powershell/blob/master/commands-detail-i.txt)

# **if [ -f "\$FileName" ]**

1 if (test-path \$FileName)

#### [More](https://www.penflip.com/powershellorg/a-unix-persons-guide-to-powershell/blob/master/commands-detail-i.txt)

**kill**

1 stop-process

#### [More](https://www.penflip.com/powershellorg/a-unix-persons-guide-to-powershell/blob/master/commands-detail-k.txt)

#### **less**

 $1$  more

## [More](https://www.penflip.com/powershellorg/a-unix-persons-guide-to-powershell/blob/master/commands-detail-m.txt)

#### **locate**

1 no equivalent but see link

#### More

## $\vert$ s

1 get-childitem OR gci OR dir OR 1s

#### More

#### $Is -a$

 $1$  1s -force

#### More

# Is-Itr

1 dir c:\ | sort-object -property lastwritetime

#### More

### **Isusb**

1 gwmi Win32\_USBControllerDevice

#### More

### mailx

1 send-mailmessage

#### More

#### man

 $1$  get-help

#### More

#### more

 $1$  more

#### More

#### mv

1 rename-item

#### [More](https://www.penflip.com/powershellorg/a-unix-persons-guide-to-powershell/blob/master/commands-detail-m.txt)

**pg**

 $1$  more

[More](https://www.penflip.com/powershellorg/a-unix-persons-guide-to-powershell/blob/master/commands-detail-m.txt)

# **ps -ef**

1 get-process

[More](https://www.penflip.com/powershellorg/a-unix-persons-guide-to-powershell/blob/master/commands-detail-p.txt)

# **ps -ef | grep oracle**

1 get-process oracle

[More](https://www.penflip.com/powershellorg/a-unix-persons-guide-to-powershell/blob/master/commands-detail-p.txt)

# **pwd**

 $1$  get-location

#### [More](https://www.penflip.com/powershellorg/a-unix-persons-guide-to-powershell/blob/master/commands-detail-p.txt)

## **read**

1 read-host

#### [More](https://www.penflip.com/powershellorg/a-unix-persons-guide-to-powershell/blob/master/commands-detail-r.txt)

**rm**

1 remove-item

### [More](https://www.penflip.com/powershellorg/a-unix-persons-guide-to-powershell/blob/master/commands-detail-r.txt)

# **script**

1 start-transcript

# [More](https://www.penflip.com/powershellorg/a-unix-persons-guide-to-powershell/blob/master/commands-detail-s.txt)

# **sleep**

 $1$  start-sleep

#### **sort**

1 sort-object

[More](https://www.penflip.com/powershellorg/a-unix-persons-guide-to-powershell/blob/master/commands-detail-s.txt)

# **sort -uniq**

 $1$  get-unique

[More](https://www.penflip.com/powershellorg/a-unix-persons-guide-to-powershell/blob/master/commands-detail-s.txt)

**tail**

1 gc file.txt | select-object -last 10

#### [More](https://www.penflip.com/powershellorg/a-unix-persons-guide-to-powershell/blob/master/commands-detail-t.txt)

# **tail -f**

1 gc -tail 10 -wait file.txt

#### [More](https://www.penflip.com/powershellorg/a-unix-persons-guide-to-powershell/blob/master/commands-detail-t.txt)

#### **time**

 $1$  measure-command

#### [More](https://www.penflip.com/powershellorg/a-unix-persons-guide-to-powershell/blob/master/commands-detail-t.txt)

# **touch - create an empty file**

1 set-content -Path ./file.txt -Value \$null

[More](https://www.penflip.com/powershellorg/a-unix-persons-guide-to-powershell/blob/master/commands-detail-t.txt)

# **touch - update the modified date**

1 set-itemproperty -path ./file.txt -name LastWriteTime -value \$(get-date)

[More](https://www.penflip.com/powershellorg/a-unix-persons-guide-to-powershell/blob/master/commands-detail-t.txt)

#### **wc -l**

1 gc ./file.txt | measure-object | select count

# whoami

1 [Security.Principal.WindowsIdentity]::GetCurrent() | select name

#### More

### whence or type

1 No direct equivalent, but see link

#### More

#### unalias

1 remove-item -path alias: aliasname

#### More

#### uname -m

1 Get-Wmi0bject -Class Win32\_ComputerSystem | select manufacturer, model

#### More

## uptime

```
1 get-wmiobject -class win32_operatingsystem | select LastBootUpTime'
```
#### More

# **\**(line continuation)

 $1$  (a backtick)

# **4. commands detail - a**

# **alias (list all the aliases)**

The Powershell equivalent of typing alias at the bash prompt is:

```
1 get-alias
```
# **alias (set an alias)**

At it's simplest, the powershell equivalent of the unix 'alias' when it's usedto set an alias is 'set-alias'

```
I set-alias ss select-string
```
However, there's a slight wrinkle….

In unix, you can do this

```
1 alias bdump="cd /u01/app/oracle/admin/$ORACLE_SID/bdump/"
```
If you try doing this in Powershell, it doesn't work so well. If you do this:

```
l set-alias cdtemp "cd c:\temp"
2 cdtemp
```
…then you get this error:

```
1 cdtemp : The term 'cd c:\temp' is not recognized as the name of a cmdlet, function,
      script file, or operable program. Check the spelling of the name, or if a path
      was included, verify that the path is correct and try again.
2 At line: 1 char: 1
3 + cdtemp
4 + -5+ CategoryInfo
                              : ObjectNotFound: (cd c:\temp:String) [],
         CommandNotFoundException
     + FullyQualifiedErrorId : CommandNotFoundException
6
```
A way around this is to create a function instead:

```
1 remove-item -path alias: cdtemp
2 function cdtemp {cd c:\temp}
```
You can then create an alias for the function:

```
1 set-alias cdt cdtemp
```
#### **apropos**

apropos is one of my favourite bash commands, not so much for what it does…but because I like the word 'apropos'.

# **Thank You for previewing this eBook**

You can read the full version of this eBook in different formats:

- > HTML (Free /Available to everyone)
- PDF / TXT (Available to V.I.P. members. Free Standard members can access up to 5 PDF/TXT eBooks per month each month)
- Epub & Mobipocket (Exclusive to V.I.P. members)

To download this full book, simply select the format you desire below

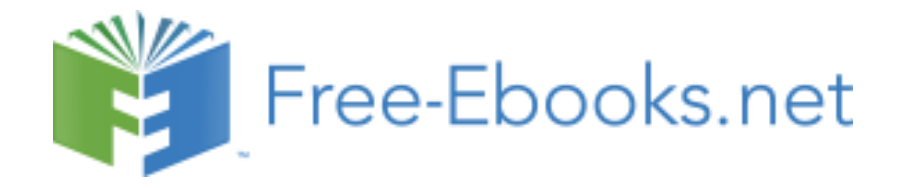